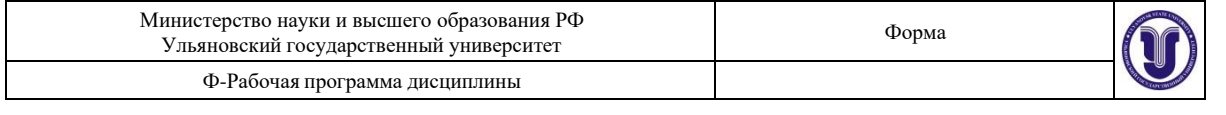

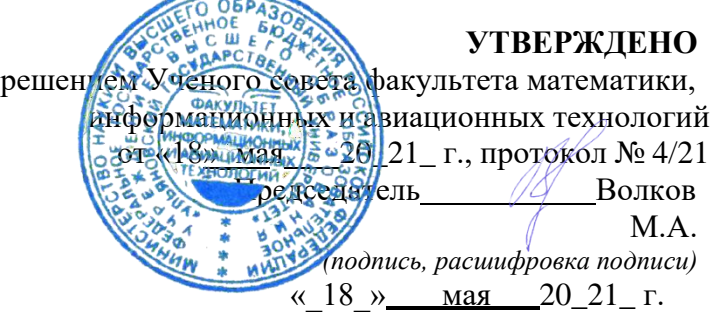

# **РАБОЧАЯ ПРОГРАММА ДИСЦИПЛИНЫ**

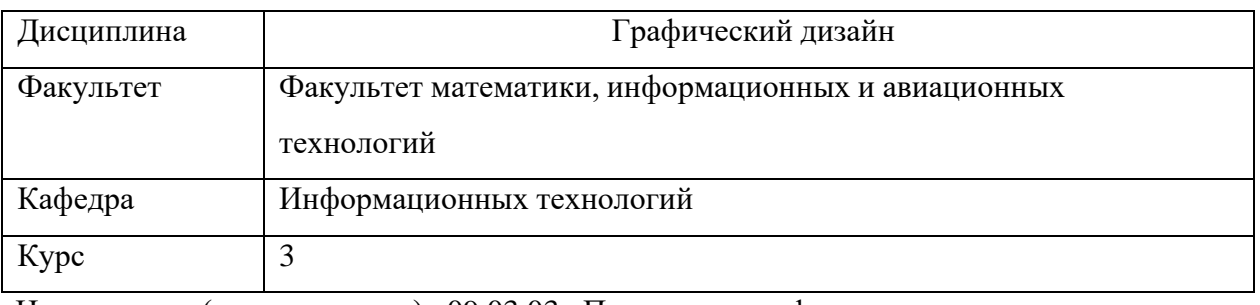

Направление (специальность) 09.03.03 «Прикладная информатика» *код направления (специальности), полное наименование*

Направленность (профиль/специализация) Информационная сфера *полное наименование*

Форма обучения\_очная

*очная, заочная, очно-заочная (указать только те, которые реализуются)*

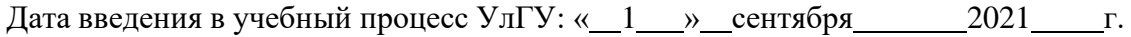

Программа актуализирована на заседании кафедры: протокол № от 20 г. Программа актуализирована на заседании кафедры: протокол №\_\_от\_\_\_\_20\_\_\_\_г. Программа актуализирована на заседании кафедры: протокол № от 20 г. Сведения о разработчиках:

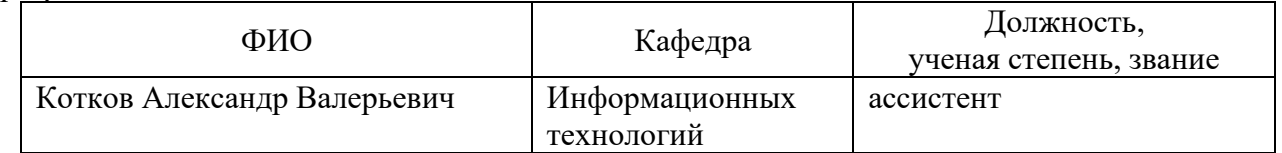

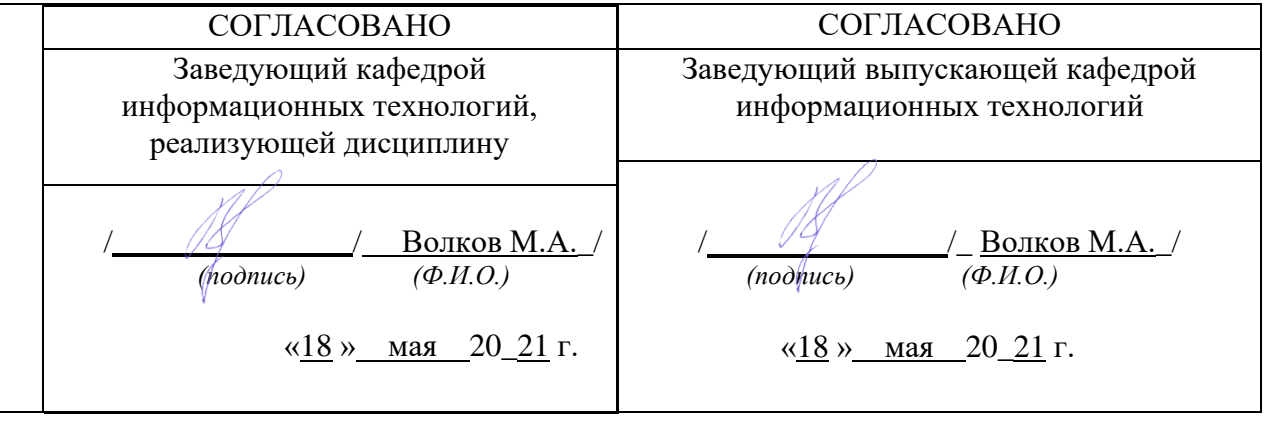

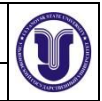

# **1. ЦЕЛИ И ЗАДАЧИ ОСВОЕНИЯ ДИСЦИПЛИНЫ**

**Цели освоения дисциплины:** целью освоения дисциплины является рассмотрение возможностей графического дизайна, создание целостной композиции на плоскости, в объеме и пространстве, применяя известные способы построения и формообразования, с технологической и эстетической точек зрения.

**Задачи освоения дисциплины:** рассмотреть графический дизайн, как современное профессиональное средство формирования архитектурной среды.

# **2. МЕСТО ДИСЦИПЛИНЫ В СТРУКТУРЕ ОПОП**

Дисциплина «Графический дизайн» относится к числу дисциплин факультативной части Основной Профессиональной Образовательной Программы, предназначенного для студентов, обучающихся по направлению подготовки 09.03.03 – «Прикладная информатика».

Дисциплина читается в 6-ом семестре 3-го курса студентам очной формы обучения.

Данная дисциплина базируется на учебных дисциплинах, указанных в Приложении к данной рабочей программе (в фондах оценочных средств – далее ФОС, пункт 1).

Результаты освоения дисциплины будут необходимы для дальнейшего процесса обучения в рамках поэтапного формирования компетенций при изучении последующих дисциплин (указаны в ФОС, пункт 1), а также для прохождения всех видов практик и государственной итоговой аттестации.

Основные положения дисциплины используются в дальнейшем при подготовке курсовых и дипломных работ.

# **3. ПЕРЕЧЕНЬ ПЛАНИРУЕМЫХ РЕЗУЛЬТАТОВ ОБУЧЕНИЯ ПО ДИСЦИПЛИНЕ (МОДУЛЮ), СООТНЕСЕННЫХ С ПЛАНИРУЕМЫМИ РЕЗУЛЬТАТАМИ ОСВОЕНИЯ ОПОП**

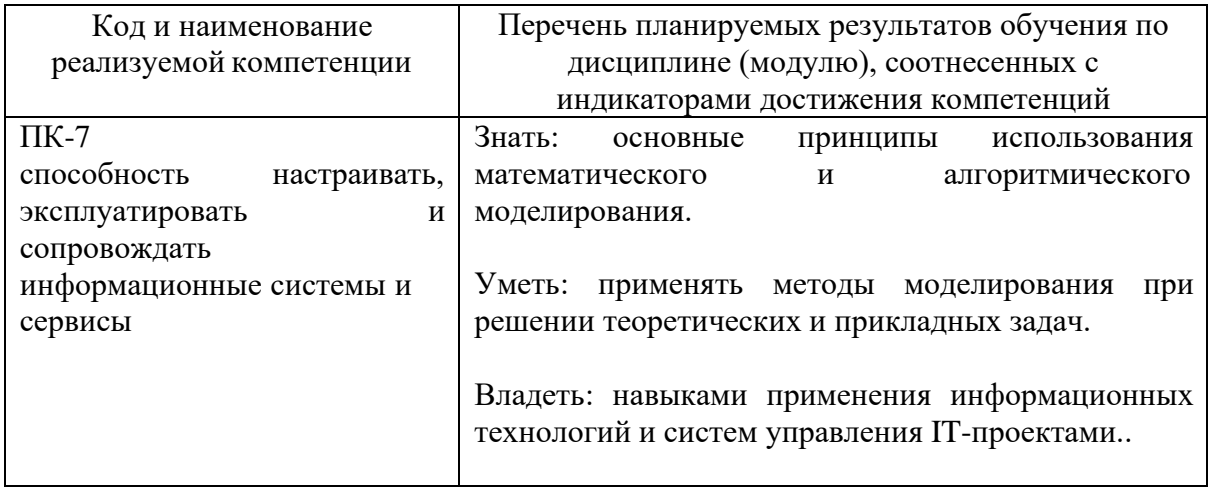

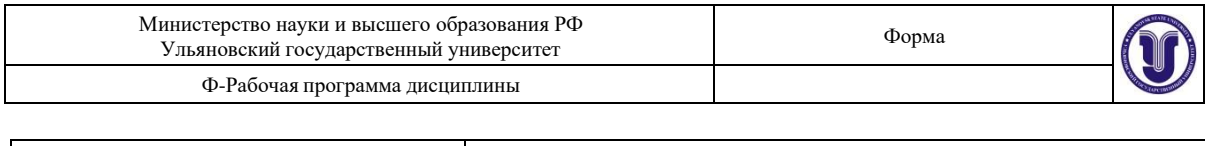

# **4. ОБЩАЯ ТРУДОЕМКОСТЬ ДИСЦИПЛИНЫ 4.1. Объем дисциплины в зачетных единицах (всего)** 2 **4.2. Объем дисциплины по видам учебной работы (в часах) 72 очная**

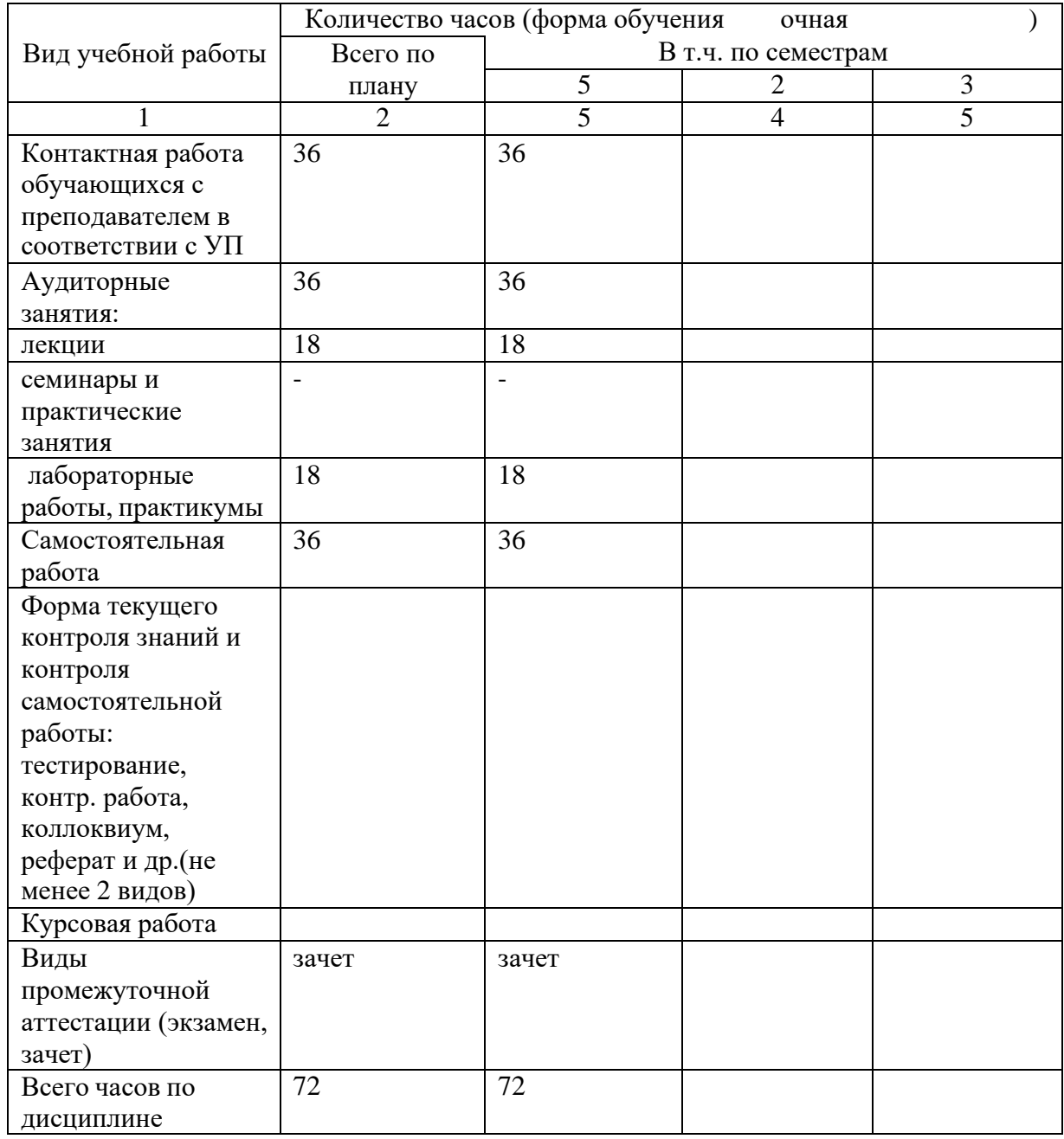

## **4.3. Содержание дисциплины (модуля.) Распределение часов по темам и видам учебной работы:**

Форма обучения очная

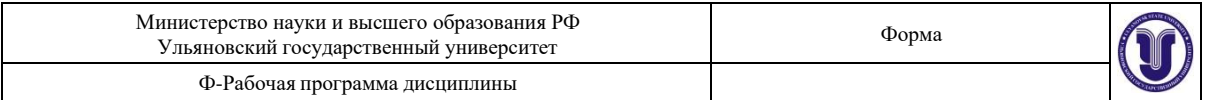

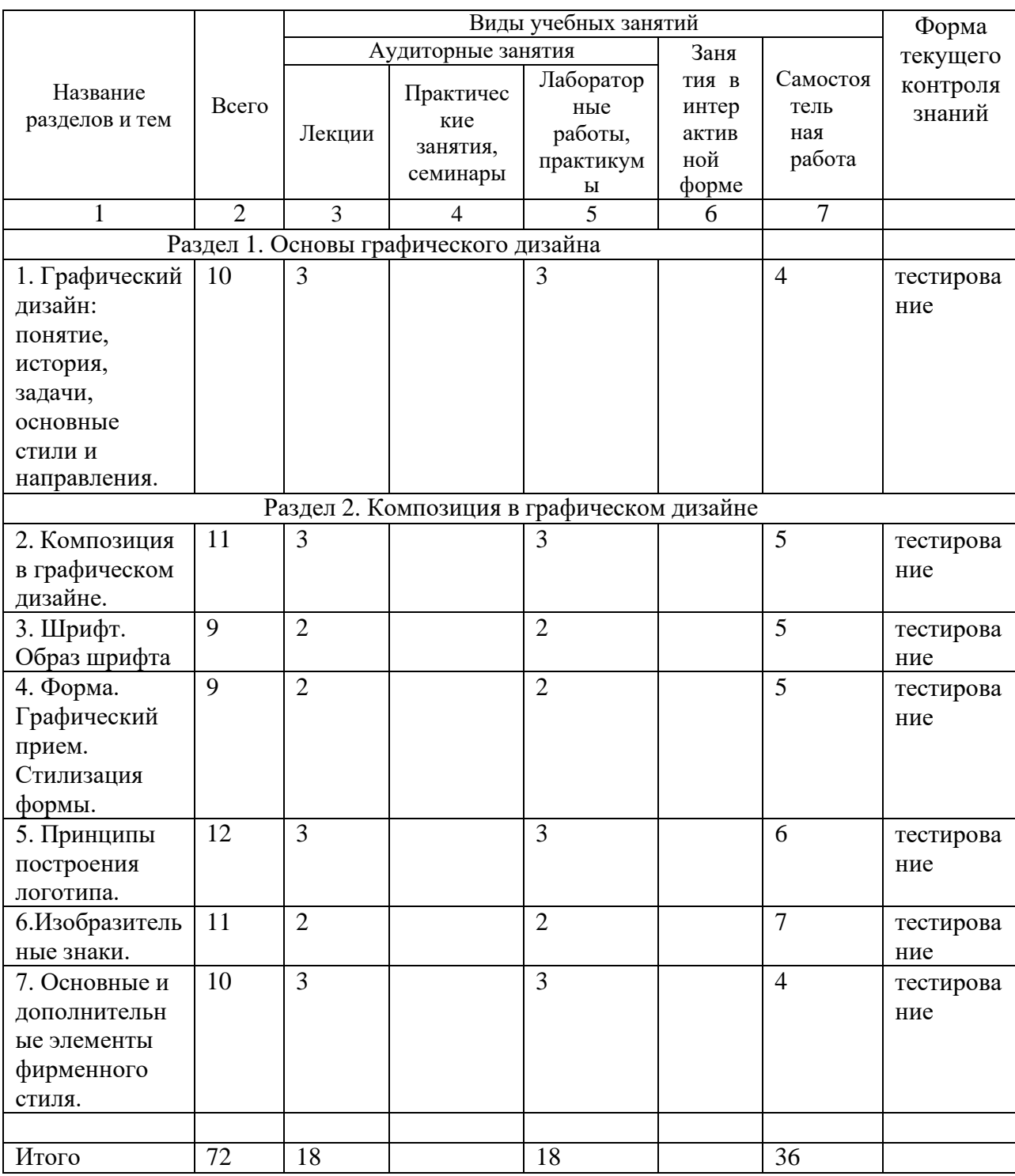

# **5. СОДЕРЖАНИЕ ДИСЦИПЛИНЫ (МОДУЛЯ)**

#### **Раздел 1. Дизайн наружной рекламы**

**Тема 1.** Графический дизайн: понятие, история, задачи, основные стили и направления.

- 1. Введение в понятие графический дизайн.
- **2.** История и развитие фирменного стиля.

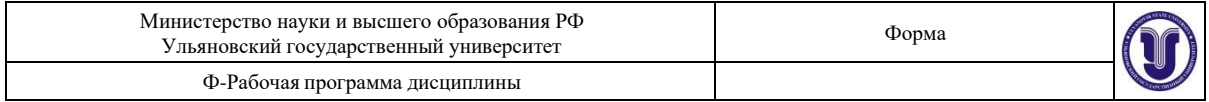

- 3. Задачи фирменного стиля.
- 4. Основные этапы разработки.
- 5. Стили в корпоративном дизайне.
- **Раздел 2. Композиция в графическом дизайне**
- **Тема 2.** Композиция в графическом дизайне.
	- **1.** Основы формальной композиции.
	- 2. Средства формальной композиции.
	- 3. Свойства и законы композиции.
- **Тема 3.** Шрифт. Образ шрифта
	- 1. Шрифт. Образ шрифта
	- 2. Разработка логотипа на основе различных шрифтов
- **Тема 4.** Форма. Графический прием. Стилизация формы.
	- 1. Форма. Графический прием.
	- 2. Стилизация формы.
- **Тема 5.** Принципы построения логотипа.
	- 1. Принципы построения шрифтового логотипа.
	- 2. Принципы построения комбинированного логотипа.

**Тема 6.** Изобразительные знаки.

- 1. Изобразительные знаки и символы.
- 2. Виды изобразительных знаков.
- 3. Композиция изобразительных знаков.
- **Тема 7.** Основные и дополнительные элементы фирменного стиля
	- 1. Создание основных элементов фирменного стиля в программе Adobe Illustrator.
	- 2. Разработка дополнительных элементов фирменного стиля в программе Adobe Illustrator.

# **6. ТЕМЫ ПРАКТИЧЕСКИХ И СЕМИНАРСКИХ ЗАНЯТИЙ**

Данный вид работы не предусмотрен УП

# **7. ЛАБОРАТОРНЫЕ РАБОТЫ, ПРАКТИКУМЫ**

# **Лабораторная работа № 1**

Основы разметки гипертекста HTML

**Цель работы**: Изучение основ стандартного языка разметки НТМL для создания статических Web–страниц.

### **Задание**

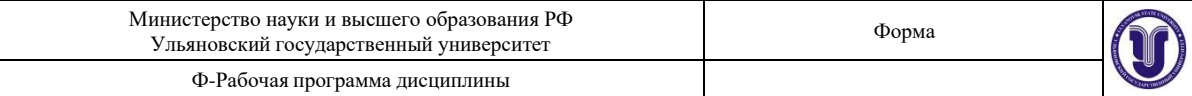

1. В текстовом редакторе набрать Web-страницу и сохранить как текст в файле

HTMLSimpl.

<html>

 $\langle \text{head} \rangle \langle \text{title} \rangle$  Добро пожаловать в Web – страницу  $\langle \text{title} \rangle \langle \text{head} \rangle$ 

 $\lt$ body allign = "center" alink = "tomato" link = "FFFF00">  $3 \text{meV}$ содержимое страницы

</body>

</html>

Посмотреть этот файл в Internet Explorer и Netscape Novigator. Находясь в браузере, посмотреть исходный текст.

2. Для Web-страницы HTMLSimpl задать атрибуты тэга <body>, описанные в теоретической части, и выяснить какие из них поддерживаются браузером Internet Explorer, а какие браузером Netscape Navigator.

3. Для Web-страницы HTMLSimpl изменить цвет фона, используя константы, а также задать фон в в виде картинки из файла.

4. С помощью графического редактора создать изображение и вставить его в Webстраницу, используя тэг <img> и указав в атрибуте <src> этого тэга полный путь файла, содержащего созданное изображение. В эту же страницу вставить заголовки всех шести уровней и использовать тэг <br/> для размещения текста и изображения на экране.

Вставить также текст с несколькими параграфами (абзацами), выделяя каждые параграф тэгами <p> и </p>. Вставить гиперссылку с помощью тэгов  $\langle a \rangle$ и $\langle a \rangle$ :

 $\alpha$  href = "http./[/www.microsoft.com"](http://www.microsoft.com/) Microsoft> Нажмите на ссылку  $\langle a \rangle$ 

Вставить также форматированный текст, используя тэги <pre> и </pre>.

5. Изучить назначение атрибутов тэга <a>: accesskey, class, datafld, datasrc, href, id,

lang, langvage, methods, name, rel, rev, style, taget, title, vrn.

6. Разместить на Web-странице несколько фрагментов текста и несколько

изображений, располагая их последовательно или мозаикой и изменяя атрибуты тэга

<font>: class, color, face, id, lang, language, size, style, title, point\_size, weight. Убедиться,

что действие тэга <font> прекращаются тэгом </font>.

7. Ввести фрагмент HTML и посмотреть на экране вид таблицы:

<table border="1">

 $<$ tr align = "center" $>$ 

 $lt$ th colspan = "3"> Это таблица  $lt$ /th>

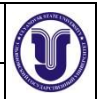

 $\langle t$ r $>$ 

 $<$ tr align = "center" $>$ 

<td> Это </td> <td> ячейки </td> <td> для </td>

 $\langle t$ r $>$ 

 $<$ tr align = "center" $>$ 

 $lttd>$ данных  $lt/d>$ td $gt>$ в $lt/d>$ td $gt>$ таблице  $lt/d>$ 

 $\langle tr \rangle$ 

</table>

8. Создать таблицу, в которой будут использованы все виды списков.

9. Создать статическую Web–страницу по заданной тематике, полученной у преподавателя, разместив на ней все изученые элементы, в том числе все виды списков.

Перед каждым новым элементом вставить необходимые пояснения. Проверить работу электронной почты и все виды гиперссылок.

10. Создать Web-страницу (задание п.9) в среде Dremweaver, сравнить коды Webстраниц, сделать выводы.

11. Оформить отчет, в котором должен быть представлен HTML-код страницы, и отчитаться преподавателю.

#### **Лабораторная работа № 2**

Разработка сценариев Web – страниц

**Цель работы:** Изучение основ программирования на языке JavaScript для создания

сценариев, способов внедрения сценариев в Web - страницы, приемов использования свойств, методов и событий, а также их связывания с элементами управления на Web - странице, такими как текстовые поля, кнопки, флажки, переключатели и списки.

#### **Теоретическая часть**

Имя параметра обработки события начинается с приставки on, за которой следует имя события. Рассмотрим некотрые наиболее часто встречающиеся события и элементы документов HTML, в которых эти события могут происходить.

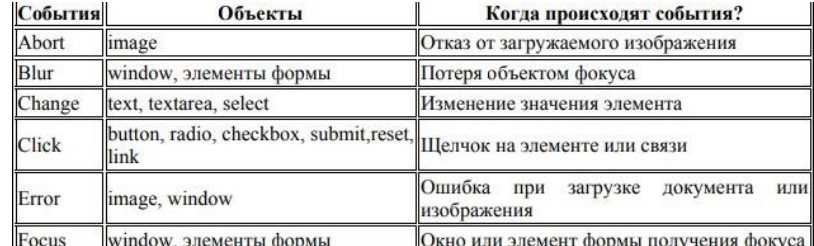

### Например:

<input type ="button" value="Вычислить" onClick="sumball()">

В этом случае при нажатии на кнопку «Вычислить» будет вызвана

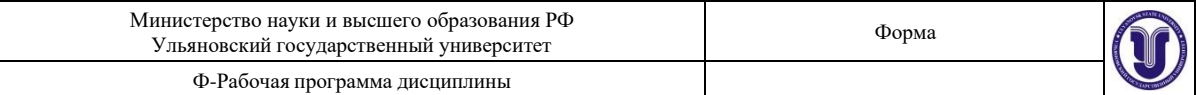

функция sumball().

Основным элементом языка JavaScript является функция, которая имеет следующий формат:

function  $F(V)$   $\{S\},$ 

где F – идентификатор функции, V – список параметров, S – тело функции. Вложенности функций не допускается.

Для создания кода на JavaScript в документе используются тэги <script> и </script>, между которыми вставляется код функций.

## **Пример 1.**

Реализация инициализации Web-страницы браузером с использованием JavaScript выглядит следующим образом:

<html>

<head> <title> Инициализация на JavaScript</title>

<script language="JavaScript">

function Page\_Initialize()

{document.form1.hitext.value="Привет от JavaScript!";}

</script></head>

<body onLoad="Page\_Initialize()">

<form name="form1">

<center>

<input type="text" name="hitext" size="25">

```
</center></form> </body> </html>
```
В этой реализации использован тэг <form>,который имеет следующие атрибуты:

action, class, enctype, id, language, method  $=$  get  $|$  post, name, style, target, title,

событие="сценарий", onreset, onsubmit.

# **Пример 2.**

Установить на Web-странице текстовое поле и кнопку "Показать сообщение", нажатие на которую вызывает появление сообщения в текстовом поле. С использованием

JavaScript реализация задания будет такой:

<html> <title> Работа с кнопками </title>

 $<$ body> $<$ center $>$ 

<form name="form1">

<input type="text" name="Textbox" size="25">

 $\langle b$ r $>$  $\langle b$ r $>$ 

<input type="button" value="Показать сообщение"

onClick="ShowMessage(this.form)">

</form> </center> </body>

<script language="JavaScript">

function ShowMessage(form1)

{ document.form1.Textbox.value = "Привет"}

</script></html>

## **Пример 3.**

Метод confirm() объекта window позволяет вывести на экран диалоговое окно с кнопками "ОК" и "Отмена".От выбора пользователя зависит результат возвращаемого этой функцией значения: true, если нажата кнопка ОК ; false,если нажата кнопка "Отмена".

Создадим страницу, при запуске которой будет выводится диалоговое окно с предложением загрузки изображения img\_1.gif. Если пользователь выбирает "Отмена",то изображение загружено не будет.

<html>

<head> <title> Инициализация на JavaScript</title>

</head>

<body>

<script language="JavaScript">

if(confirm("Загрузить изображение?")==true)

```
document.write("<img src='img_1.gif'>");
```
</script>

</body> </html>

Метод write стандартного объекта документа document добавляет страницу строкой " $\langle$ img src='img\_1.gif'>". Обратите внимание, что внешние кавычки являются двайными, а внутренние-одинарными.

### **Задание**

1. Установить на вашей Web-странице текстовое поле с помощью тэга <input> и

обеспечить его инициализацию при первом открытии Web-страницы браузером.

Необходимо реализовать данное задание с использованием JavaScript.

2. Установить на Web-странице текстовое поле и кнопку "Показать сообщение", нажатие на которую вызывает появление сообщения в текстовом поле.

3. Установить на Web-странице 5 флажков с именами "Флажок1" "Флажок2" и т.д., а также текстовое поле для указания вновь выбранного флажка.

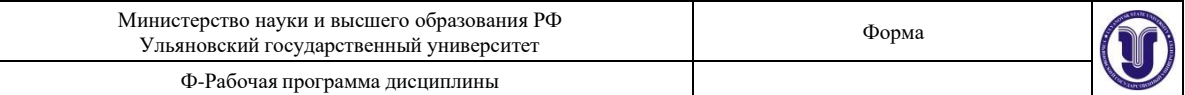

4. Установить на Web - странице 3 переключателя радиогруппы с именами "Переключатель 1","Переключатель 2" и "Переключатель 3", а также текстовое для указания выбранного переключателя.

5. Установить на Web-странице раскрывающийся список выбора с пятью опциями,

имеющими названия "Опция1", "Опция2", "Опция3", "Опция4" и "Опция5", а также текстовое поле для отображения выбранной опции.

6. Вставить в страницу вызов функции confirm() для выбора загрузки изображения.

7. Изучить назначение функции alert() и привести пример использования на странице.

8. С помощью функции prompt() отобразить диалоговое окно для ввода текста, и отобразить результат ввода на странице.

9. Оформить отчет по лабораторной работе и отчитаться преподавателю.

#### **Лабораторная работа № 3**

Динамическое изменение Web – страниц

**Цель работы:** Изучение средств языка JavaScript.

#### **Теоретическая часть**

Для динамического изменения страниц, отображаемых в браузерах и для записи HTML - кода непосредственно в WEB - страницу используют метод write() объекта document. Тэг сценария записи должен размещаться сразу после тэга script вне какойлибо подпрограммы. Записываемый HTML - код заключается в кавычки. Если требуется вывести текст уже заключённый в кавычки, то кавычки нужно заменить на одиночные.

Текущую дату и время можно получить с помощью метода toLocaleString() объекта типа Date. Для этого создаётся экземпляр объекта:

 $obDate = new Date();$ 

stringDate = obDate.toLocaleString();

document.write(stringDate);

В JavaScript условие заключается в круглые скобки, а список операторов вывода – в фигурные скобки. Операция AND обозначается как &&, а операция OR - как ||.

#### **Пример 1.**

Создать WEB - страницу для отображения поздравления в случае,если сегодня праздник - День Знаний.

<html>

<head>

 $\leq$ title>Динамическое изменение страниц $\leq$ title>

</head>

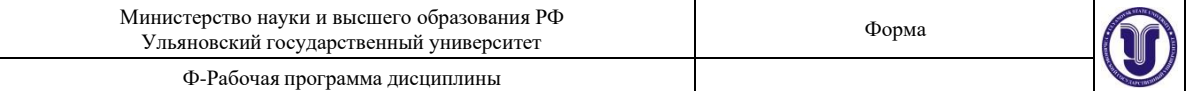

<body>

<script language="javascript">

var month=new Array();

var day=new Array();

/\*задаём дату праздника\*/

//День Знаний

month=8;

day=1;

obDate=new Date();

document.write( "Текущая дата и время: "+obDate.toLocaleString()+"<br/>" );

if( (obDate.getMonth()==month) && (obDate.getDate()==day) ){

document.write("1 сентября! Ура! Сегодня праздник!");

}

else

document.write("Сегодня нет праздника");

</script>

</body>

</html>

#### **Пример 2.**

В Internet Explorer каждый HTML - элемент имеет следующие свойства: innerText, outerText, innerHTML, outerHTML.

Их можно использовать для изменения содержимого соответствующего элемента. В частности, свойство innerText позволяет изменять текст, расположенный между открывающими и закрывающими тэгами элемента, с которыми ведется работа, включая текст любых элементов, которые содержаться в данном элементе. Свойство outerText позволяет изменять весь текст данного элемента, включая открывающие и закрывающие тэги. Свойство innerHtml дает возможность изменять HTML- код, расположенный между открывающим и закрывающим тэгами элементов. И, наконец, свойство outerHTML позволяет изменять весь HTML- код данного элемента, включая его открывающий и закрывающий тэги.

Для выбора и изменения текста следует создать диапазон текста. В Internet Explorer диапазон ограничивает некоторую часть текста на странице и позволяет использовать функции - методы объекта типа диапазон dim. Например, требуемый текст в диапазоне ищется с помощью метода findText(), а обработку и изменение текста в этом диапазоне производит метод pasteHTML( ). Сам диапазон создается методом createTextRange( ) и устанавливается оператором set.

Создать Web-страницу с кнопкой "Изменить текст", при нажатии на

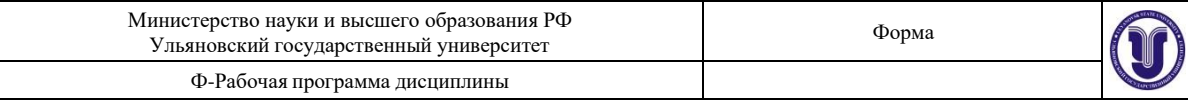

которую строка

"Это текст" заменяется на строку "Это новый текст".

<html>

<head> <title> Пример создания диапазона текста </title> </head>

<br/>body><center>

<input type="button" value="Изменить текст" onClick="ChandeText()">

<br> <br>Это текст.</center> </body>

<script>

function ChangeText(){

var r=document.body.createTextRange();

r.findText("Это текст");

r.pasteHTML("Это новый текст!");

}

</script>

</html>

# **Задание**

1. Включить в Web-страницу реализацию работы со временем (см. пример 1) в соответствии с номером вашего варианта.

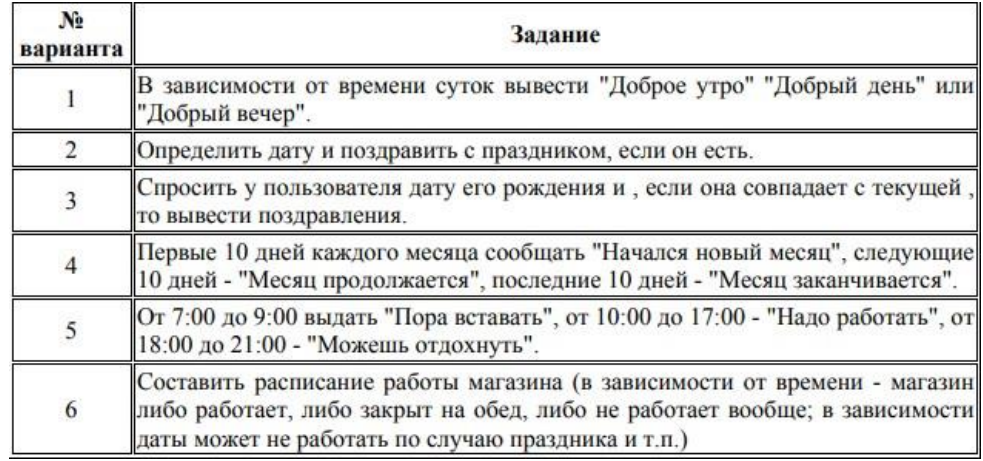

2. Включить в Web-страницу динамическое обновление данных (пример 2) в соответствии с номером вашего варианта.

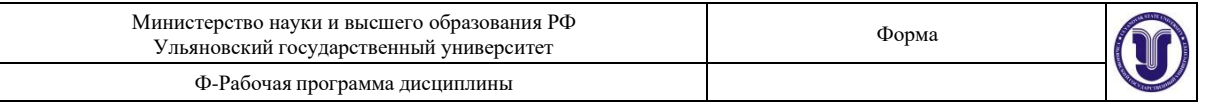

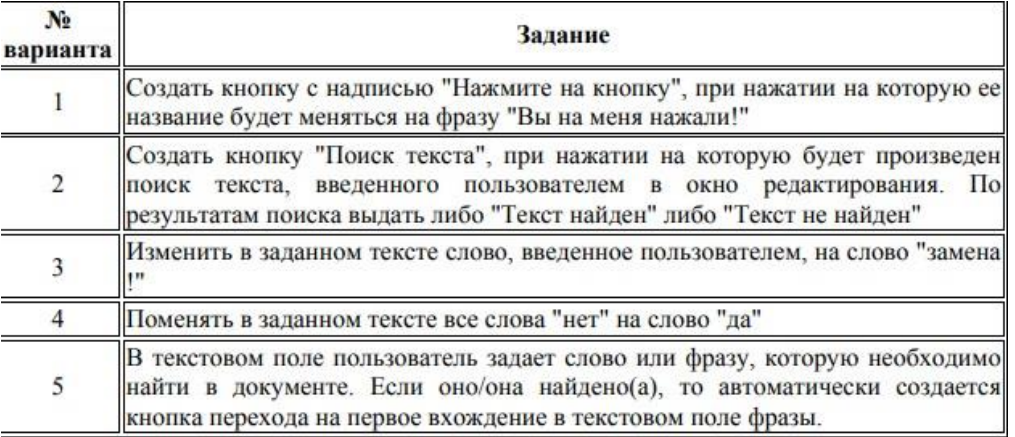

### **8. ТЕМАТИКА КУРСОВЫХ, КОНТРОЛЬНЫХ РАБОТ, РЕФЕРАТОВ**

Данный вид работы не предусмотрен УП

## **9. ПЕРЕЧЕНЬ ВОПРОСОВ К ЭКЗАМЕНУ (ЗАЧЕТУ)**

1. Цель, задачи, предмет изучения дисциплины «Графический дизайн».

2. Особенности средств выразительности в пространстве визуальных коммуникаций.

3. Движение в композиции.

4. Средства передачи визуального движения композиционной формы.

5. Сущность основных закономерностей композиции – целостность и выразительность.

6. Средства композиции, обеспечивающие целостность и выраженность ее содержания.

7. Линии. Виды и направления.

8. Эмоции, ассоциации и представления при восприятии линий

различной конфигурации и направленности.

9. Особенности построения формальной композиции

10. Метафора. Особенности, определяющие метафору.

11. Гротеск. Особенности, определяющие гротеск.

12. Аллегория. Особенности, определяющие аллегорию.

13. Гипербола. Особенности, определяющие гиперболу..

14. Орнамент. Классификация орнаментов.

15. Композиционные схемы орнамента.

16. Особенности сетчатого орнамента.

17. Стилизация формы.

18. Этапы выполнения стилизации природных форм.

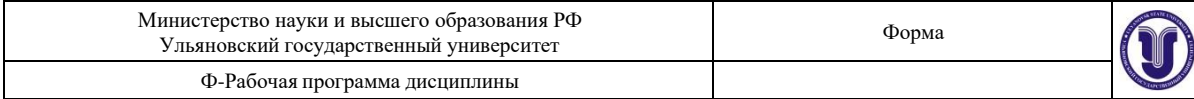

19. Трансформация формы.

20. Особенности трансформации

## **10. САМОСТОЯТЕЛЬНАЯ РАБОТА ОБУЧАЮЩИХСЯ**

Содержание, требования, условия и порядок организации самостоятельной работы обучающихся с учетом формы обучения определяются в соответствии с «Положением об организации самостоятельной работы обучающихся», утвержденным Ученым советом УлГУ (протокол №8/268 от 26.03.2019г.).

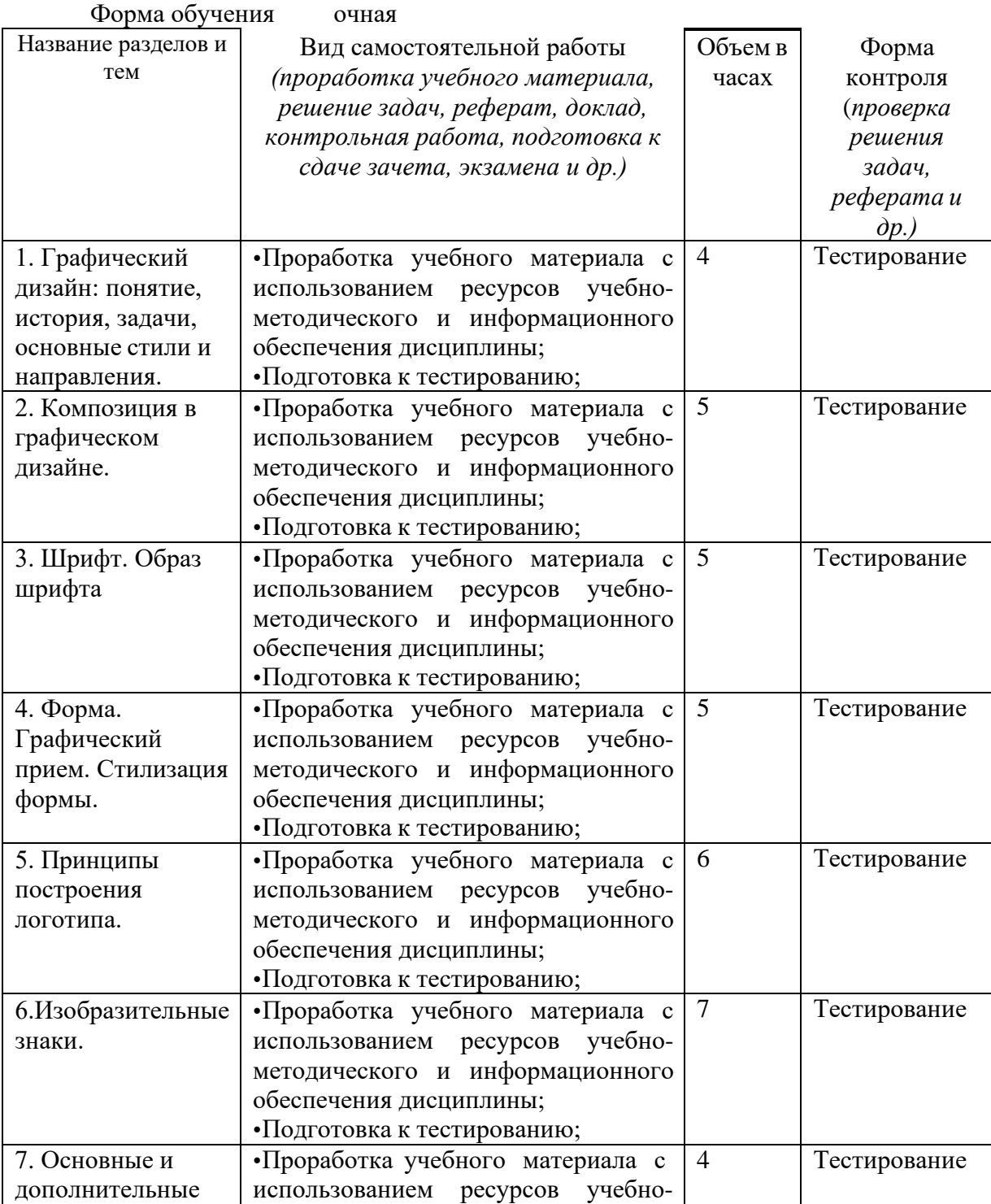

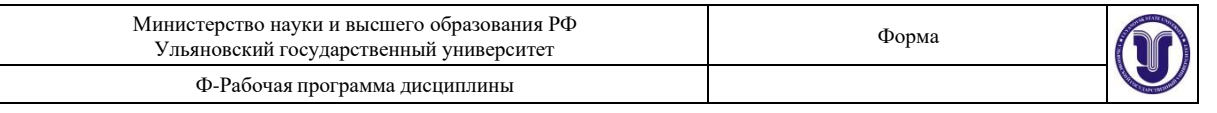

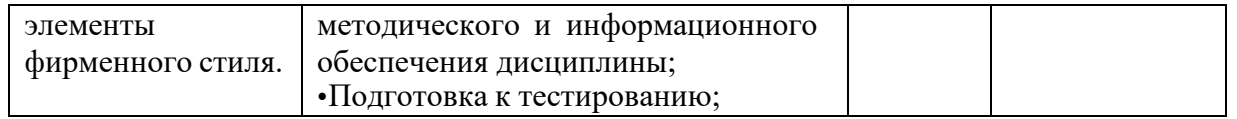

# **11. УЧЕБНО-МЕТОДИЧЕСКОЕ И ИНФОРМАЦИОННОЕ ОБЕСПЕЧЕНИЕ ДИСЦИПЛИНЫ**

# **а) Список рекомендуемой литературыосновная**

1. Цифровые технологии в дизайне. История, теория, практика : учебник и практикум для вузов / А. Н. Лаврентьев [и др.] ; под редакцией А. Н. Лаврентьева. — 2-е изд., испр. и доп. — Москва : Издательство Юрайт, 2019. — 208 с. — (Авторский учебник). — ISBN 978-5-534-07962- 3. — Текст : электронный // ЭБС Юрайт [сайт]. — URL: <https://urait.ru/bcode/424029>

2. Макарова Т.В. Веб-дизайн : учебное пособие / Макарова Т.В.. — Омск : Омский государственный технический университет, 2015. — 148 c. — ISBN 978-5-8149-2075-1. — Текст : электронный // Электронно-библиотечная система IPR BOOKS : [сайт]. — URL: <http://www.iprbookshop.ru/58086.html>

### **дополнительная**

1. Графический дизайн. Современные концепции : учебное пособие для вузов / Е. Э. Павловская [и др.] ; ответственный редактор Е. Э. Павловская. — 2-е изд., перераб. и доп. — Москва : Издательство Юрайт, 2021. — 119 с. — (Высшее образование). — ISBN 978-5-534-11169- 9. — Текст : электронный // Образовательная платформа Юрайт [сайт]. — URL: <https://urait.ru/bcode/473438>

2. Молочков, В. П. Adobe Photoshop CS6 / Молочков В. П. - Москва : Национальный Открытый Университет "ИНТУИТ", 2016. - Текст : электронный // ЭБС "Консультант студента" : [сайт]. - URL :<https://www.studentlibrary.ru/book/intuit004.html>

3. Платонова, Н. С. Создание информационного листка(буклета) в Adobe Photoshop и Adobe Illustrator / Платонова Н. С. - Москва : Национальный Открытый Университет "ИНТУИТ", 2016. (Лицей информационных технологий) - ISBN 978-5-9963-0038-9. - Текст : электронный // ЭБС "Консультант студента" : [сайт]. - URL <https://www.studentlibrary.ru/book/ISBN9785996300389.html>

4. Попов, А. Д. Графический дизайн : учебное пособие / А. Д. Попов. — 3-е изд. — Белгород : Белгородский государственный технологический университет им. В.Г. Шухова, ЭБС АСВ, 2020. — 157 c. — Текст : электронный // Электронно-библиотечная система IPR BOOKS : [сайт]. — URL: <https://www.iprbookshop.ru/110204.html>

5. Торопова О.А. Анимация и веб-дизайн : учебное пособие / Торопова О.А., Кумова С.В.. — Саратов : Саратовский государственный технический университет имени Ю.А. Гагарина, ЭБС АСВ, 2015. — 490 c. — ISBN 978-5-7433-2931-1. — Текст : электронный // Электроннобиблиотечная система IPR BOOKS : [сайт]. — URL:<http://www.iprbookshop.ru/76476.html>

6. Бажанова Т. В. Основы WEB-технологий : учеб.-метод. пособие по курсу "Программирование для Internet" / Т. В. Бажанова, Е. В. Филаткина; УлГУ, ФМИиАТ. - Ульяновск : УлГУ, 2016. - Загл. с экрана. - Электрон. текстовые дан. (1 файл : 544 КБ). - Текст : электронный. <http://lib.ulsu.ru/MegaPro/Download/MObject/256>

### **учебно-методическая**

1. Волков М. А. Методические указания для самостоятельной работы студентов по дисциплине «Графический дизайн» для студентов бакалавриата по направлениям 09.03.03 - «Прикладная информатика», 02.03.03 - «Математическое обеспечение и администрирование информационных систем» / М. А. Волков; УлГУ, ФМИиАТ. - Ульяновск : УлГУ, 2019. - Загл. с экрана; Неопубликованный ресурс. - Электрон. текстовые дан. (1 файл : 3,83 МБ). - Текст : электронный. http://lib.ulsu.ru/MegaPro/Download/MObject/10279

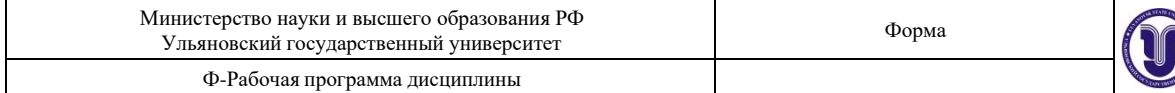

Согласовано:

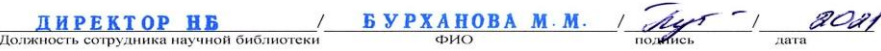

#### **б) Программное обеспечение:**

Для проведения занятий требуются мультимедийные средства: компьютер с пакетом программ МойОфис Стандартный, Альт Рабочая станция 8, Web браузер и проектор.

Для проведения лабораторных работ по курсу «Технология разработки программного обеспечения» требуется компьютерный класс, подключенный к ЛВС УлГУ с выходом в Интернет и c установленным ПО – Visual Studio, C Free.

#### *в) Профессиональные базы данных, информационно-справочные системы 2021*

#### **1. Электронно-библиотечные системы:**

1.1. IPRbooks : электронно-библиотечная система : сайт / группа компаний Ай Пи Ар Медиа. - Саратов, [2021]. – URL: [http://www.iprbookshop.ru.](http://www.iprbookshop.ru/) – Режим доступа: для зарегистрир. пользователей. - Текст : электронный.

1.2. ЮРАЙТ : электронно-библиотечная система : сайт / ООО Электронное издательство ЮРАЙТ. – Москва, [2021]. - URL: https://urait.ru. – Режим доступа: для зарегистрир. пользователей. - Текст : электронный.

1.3. Консультант студента : электронно-библиотечная система : сайт / ООО Политехресурс. – Москва, [2021]. – URL: [https://www.studentlibrary.ru/cgi-bin/mb4x.](https://www.studentlibrary.ru/cgi-bin/mb4x) – Режим доступа: для зарегистрир. пользователей. – Текст : электронный.

1.4. Консультант врача : электронно-библиотечная система : сайт / ООО Высшая школа организации и управления здравоохранением-Комплексный медицинский консалтинг. – Москва,  $[2021]$ . – URL: [https://www.rosmedlib.ru.](https://www.rosmedlib.ru/) – Режим доступа: для зарегистрир. пользователей. – Текст : электронный.

1.5. Большая медицинская библиотека : электронно-библиотечная система : сайт / ООО Букап. – Томск, [2021]. – URL: <https://www.books-up.ru/ru/library/> . – Режим доступа: для зарегистрир. пользователей. – Текст : электронный.

1.6. Лань : электронно-библиотечная система : сайт / ООО ЭБС Лань. – Санкт-Петербург, [2021]. – URL: [https://e.lanbook.com.](https://e.lanbook.com/) – Режим доступа: для зарегистрир. пользователей. – Текст : электронный.

1.7. **Znanium.com :** электронно-библиотечная система : сайт / ООО Знаниум. - Москва, [2021]. - URL: [http://znanium.com](http://znanium.com/) . - Режим доступа : для зарегистрир. пользователей. - Текст : электронный.

1.8. Clinical Collection : коллекция для медицинских университетов, клиник, медицинских библиотек // EBSCOhost : [портал]. – URL: [http://web.b.ebscohost.com/ehost/search/advanced?vid=1&sid=9f57a3e1-1191-414b-8763-](http://web.b.ebscohost.com/ehost/search/advanced?vid=1&sid=9f57a3e1-1191-414b-8763-e97828f9f7e1%40sessionmgr102)

[e97828f9f7e1%40sessionmgr102](http://web.b.ebscohost.com/ehost/search/advanced?vid=1&sid=9f57a3e1-1191-414b-8763-e97828f9f7e1%40sessionmgr102) . – Режим доступа : для авториз. пользователей. – Текст : электронный.

1.9. Русский язык как иностранный : электронно-образовательный ресурс для иностранных студентов : сайт / ООО Компания «Ай Пи Ар Медиа». – Саратов, [2021]. – URL: https://ros-edu.ru. – Режим доступа: для зарегистрир. пользователей. – Текст : электронный.

**2. КонсультантПлюс** [Электронный ресурс]: справочная правовая система. /ООО «Консультант Плюс» - Электрон. дан. - Москва : КонсультантПлюс, [2021].

**3. Базы данных периодических изданий:**

3.1. База данных периодических изданий : электронные журналы / ООО ИВИС. - Москва, [2021]. – URL: [https://dlib.eastview.com/browse/udb/12.](https://dlib.eastview.com/browse/udb/12) – Режим доступа : для авториз. пользователей. – Текст : электронный.

3.2. eLIBRARY.RU: научная электронная библиотека : сайт / ООО Научная Электронная Библиотека. – Москва, [2021]. – URL: [http://elibrary.ru.](http://elibrary.ru/) – Режим доступа : для авториз. пользователей. – Текст : электронный

3.3. «Grebennikon» : электронная библиотека / ИД Гребенников. – Москва, [2021]. – URL: [https://id2.action-media.ru/Personal/Products.](https://id2.action-media.ru/Personal/Products) – Режим доступа : для авториз. пользователей. – Текст : электронный.

**4. Национальная электронная библиотека** : электронная библиотека : федеральная государственная информационная система : сайт / Министерство культуры РФ ; РГБ. – Москва,

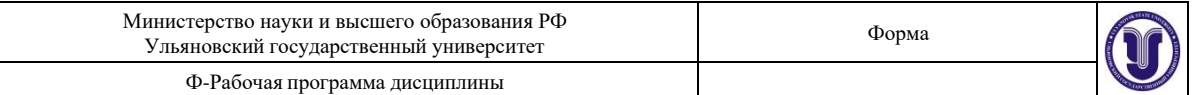

[2021]. – URL: [https://нэб.рф.](https://нэб.рф/) – Режим доступа : для пользователей научной библиотеки. – Текст : электронный.<br>5. SMART

**5. SMART [Imagebase](https://ebsco.smartimagebase.com/?TOKEN=EBSCO-1a2ff8c55aa76d8229047223a7d6dc9c&custid=s6895741)** // EBSCOhost : [портал]. – URL: [https://ebsco.smartimagebase.com/?TOKEN=EBSCO-](https://ebsco.smartimagebase.com/?TOKEN=EBSCO-1a2ff8c55aa76d8229047223a7d6dc9c&custid=s6895741)

[1a2ff8c55aa76d8229047223a7d6dc9c&custid=s6895741.](https://ebsco.smartimagebase.com/?TOKEN=EBSCO-1a2ff8c55aa76d8229047223a7d6dc9c&custid=s6895741) – Режим доступа : для авториз. пользователей. – Изображение : электронные.

**6. Федеральные информационно-образовательные порталы:**

6.1. [Единое окно доступа к образовательным ресурсам](http://window.edu.ru/) : федеральный портал / учредитель ФГАОУ ДПО ЦРГОП и ИТ. – URL:<http://window.edu.ru/> . – Текст : электронный.

6.2. [Российское образование](http://www.edu.ru/index.php) : федеральный портал / учредитель ФГАОУ ДПО ЦРГОП и ИТ. – URL: [http://www.edu.ru.](http://www.edu.ru/) – Текст : электронный.

#### **7. Образовательные ресурсы УлГУ:**

7.1. Электронная библиотека УлГУ : модуль АБИС Мега-ПРО / ООО «Дата Экспресс». – URL: [http://lib.ulsu.ru/MegaPro/Web.](http://lib.ulsu.ru/MegaPro/Web) – Режим доступа : для пользователей научной библиотеки. – Текст : электронный.

Согласовано:

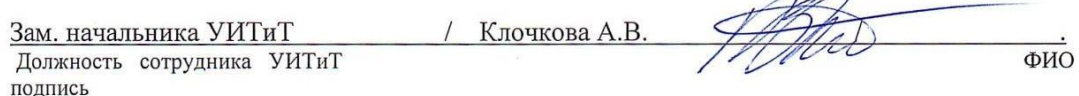

 $\overline{1}$ 

# **12. МАТЕРИАЛЬНО-ТЕХНИЧЕСКОЕ ИЛИ ИНФОРМАЦИОННОЕ ОБЕСПЕЧЕНИЕ ДИСЦИПЛИНЫ**

Аудитории для проведения лекций и лабораторных занятий, для проведения текущего контроля и промежуточной аттестации, групповых и индивидуальных консультаций.

Аудитории укомплектованы специализированной мебелью, учебной доской. Аудитории для проведения лекций оборудованы мультимедийным оборудованиемдля предоставления информации большой аудитории. Помещения для самостоятельной работы оснащены компьютерной техникой с возможностью подключения к сети «Интернет» и обеспечением доступа к электроннойинфромационно-образовательной среде, электронно-библиотечной системе. Перечень оборудования, используемого в учебном процессе, указывается в соответствии со сведениями о материальнотехническом обеспечении и оснащенности образовательного процесса, размещенными на официальном сайте УлГУ в разделе «Сведения об образовательной организации».

## **13. СПЕЦИАЛЬНЫЕ УСЛОВИЯ ДЛЯ ОБУЧАЮЩИХСЯ С ОГРАНИЧЕННЫМИ ВОЗМОЖНОСТЯМИ ЗДОРОВЬЯ**

В случае необходимости, обучающимся из числа лиц с ограниченными возможностями здоровья (по заявлению обучающегося) могут предлагаться одни из следующих вариантов восприятия информации с учетом их индивидуальных психофизических особенностей:

− для лиц с нарушениями зрения: в печатной форме увеличенным шрифтом; в форме электронного документа; в форме аудиофайла (перевод учебных материалов в аудиоформат); в печатной форме на языке Брайля; индивидуальные консультации с привлечением тифлосурдопереводчика; индивидуальные задания и консультации;

− для лиц с нарушениями слуха: в печатной форме; в форме электронного документа; видеоматериалы с субтитрами; индивидуальные консультации с привлечением сурдопереводчика; индивидуальные задания и консультации;

− для лиц с нарушениями опорно-двигательного аппарата: в печатной форме; в форме электронного документа; в форме аудиофайла; индивидуальные задания и консультации.

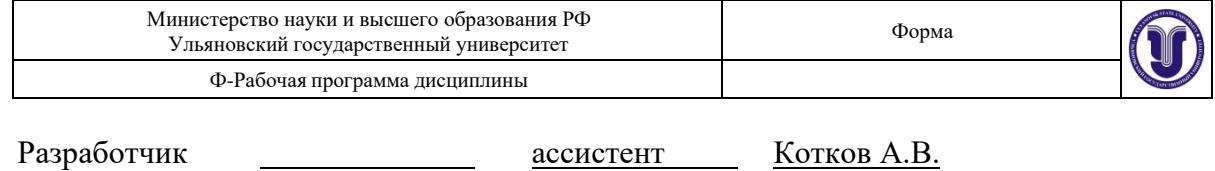

подпись должность ФИО